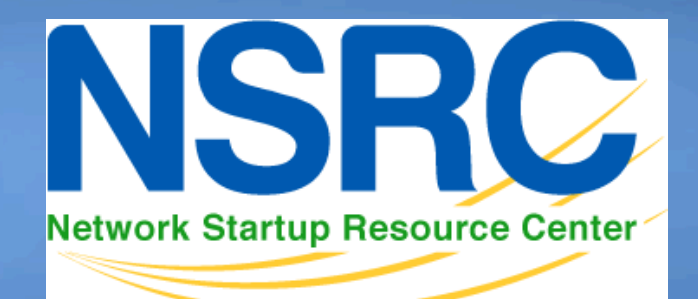

## Network Management & **Monitoring**

### 11000110101000111010 **Multiple Server Statistics** and Server Statistics  $111010$ **<u>010110161</u>Jsing Cacti**

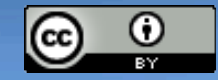

These materials are licensed under the Creative Commons *Attribution-Noncommercial 3.0 Unported* license (http://creativecommons.org/licenses/by-nc/3.0/)

## **Introduction**

## **Network Monitoring Tools**

- $\triangleright$  Availability  $\triangleright$ Reliability
- ØPerformance

## Cacti monitors the performance and usage of devices.

# **Introduction**

- A tool to monitor, store and present network and system/server statistics
- Designed around RRDTool with a special emphasis on the graphical interface
- Almost all of Cacti's functionality can be configured via the Web.
- You can find Cacti here: **http://www.cacti.net/**

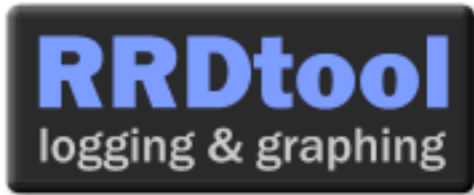

**Cacti:** Uses RRDtool, PHP and stores data in MySQL. It supports the use of SNMP and graphics with RRDtool.

*"Cacti is a complete frontend to RRDTool, it stores all of the necessary information to create graphs and populate them with data in a MySQL database. The frontend is completely PHP driven. Along with being able to maintain Graphs, Data Sources, and Round Robin Archives in a database, cacti handles the data gathering. There is also SNMP support for those used to creating traffic graphs with MRTG."* 

# **General RRDtool**

- Round Robin Database for time series data storage
- Command line based
- From the author of MRTG
- Made to be faster and more flexible
- Includes CGI and Graphing tools, plus APIs
- Solves the Historical Trends and Simple Interface problems as well as storage issues

Find RRDtool here: http://oss.oetiker.ch/rrdtool/

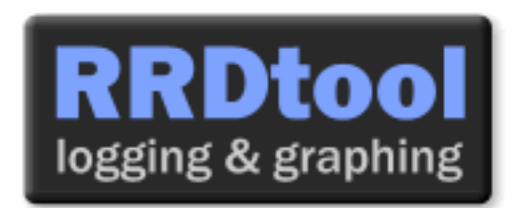

## **RRDtool Database Format**

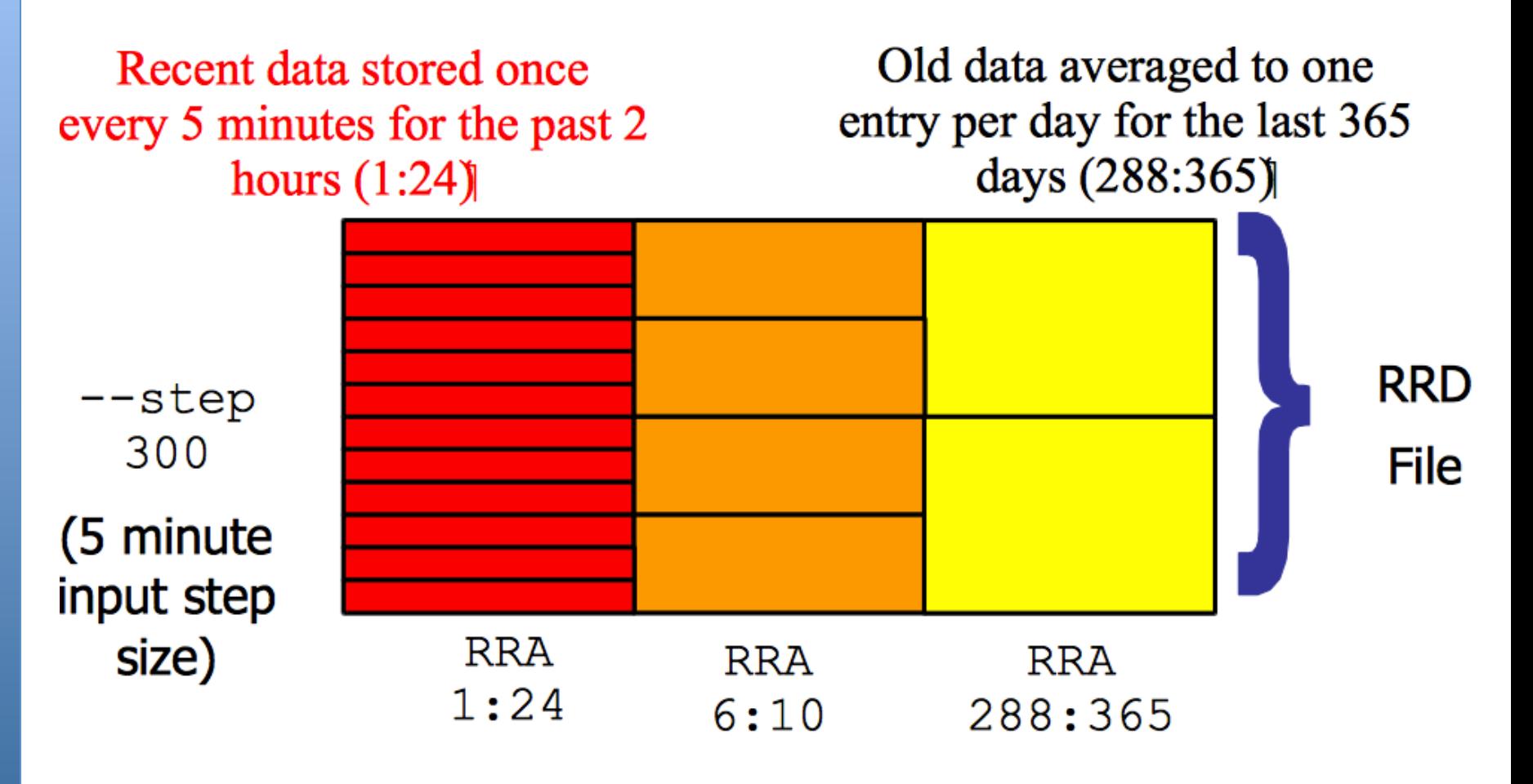

Medium length data averaged to one entry per half hour for the last 5 hours  $(6:10)$ 

# **General Description**

- 1. Cacti is written as a group of PHP scripts.
- 2. The key script is "poller.php", which runs every 5 minutes (by default). It resides in /usr/share/cacti/site.
- 3. To work poller.php needs to be in /etc/cron.d/cacti like this:

MAILTO=root

\*/5 \* \* \* \* www-data php /usr/share/cacti/site/poller.php >/dev/null 2>/var/log/cacti/poller-error.log

- 4. Cacti uses RRDtool to create graphs for each device and data that is collected about that device. You can adjust all of this from within the Cacti web interface.
- 5. The RRD files are located in /var/lib/cacti/rra when cacti is installed from packages.

# **Advantages**

### **You can measure Availability, Load, Errors and more all with history.**

- Cacti can display your router and switch interfaces and their traffic, including all error traffic as well.
- Cacti can measure drive capacity, CPU load (network h/w and servers) and much more. It can react to conditions and send notifications based on specified ranges.

## **Graphics**

- Allows you to use all the functionality of rrdgraph to define graphics and automate how they are displayed.
- Allows you to organize information in hierarchical tree structures.

## **Data Sources**

– Permits you to utilize all the functions of rrdcreate and rrdupdate including defining several sources of information for each RRD file.

# **Advantages cont.**

## **Data Collection**

- Supports SNMP including the use of *php-snmp* or *net-snmp*
- Data sources can be updated via SNMP or by defining scripts to capture required data.
- An optional component, *cactid*, implements SNMP routines in C with multi-threading. Critical for very large installations.

## **Templates**

– You can create templates to reutilize graphics definitions, data and device sources

## **Cacti Plugin Architecture**

– Extends Cacti functionality. Many, many plugins are available. Part of the default Cacti installation in Ubuntu version 12 and above.

## **User Management**

– You can manage users locally or via LDAP and you can assign granular levels of authorization by user or groups of users.

# **Disadvantages**

- Configuration of Interfaces via the web interface is tedious – use provided command-line scripts instead.
- Upgrading versions can be difficult if installed from Source.

### **Advice:**

For continuous use or large installations it is likely that you will be using scripts and tools to automate the configuration of Cacti.

# **Steps to add and monitor devices**

## **PART II**

Before we install Cacti we demonstrate how to use the interface to add and monitor some devices…

# **Adding a Device via Web Interface**

## **Management -> Devices -> Add**

Specify device attributes

### – We'll add an entry for our gateway router, gw.ws.nsrc.org\*

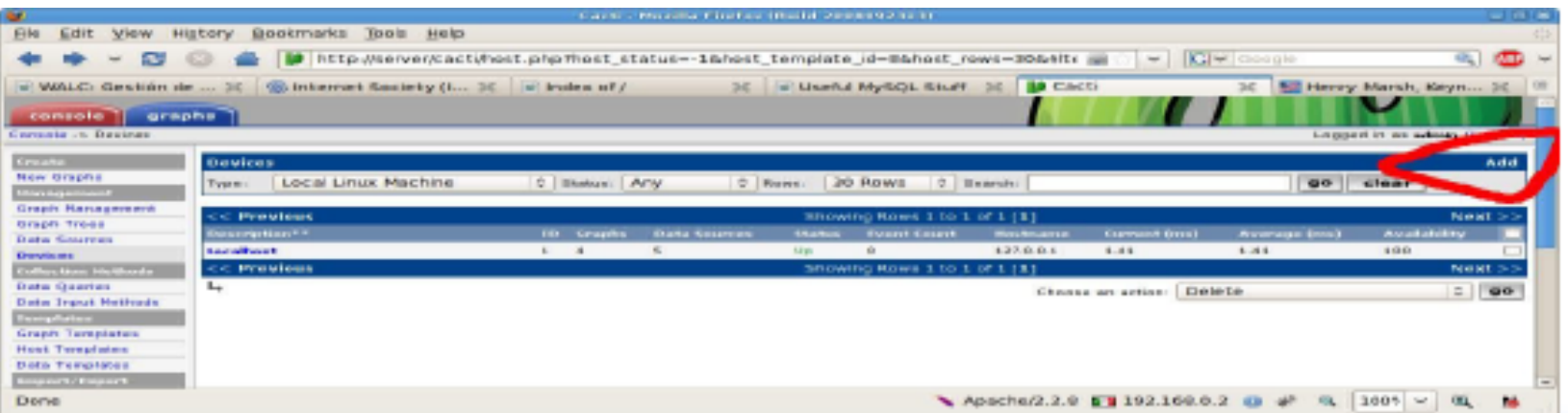

*\*Actual device name may be different*.

## **Add Devices: 2**

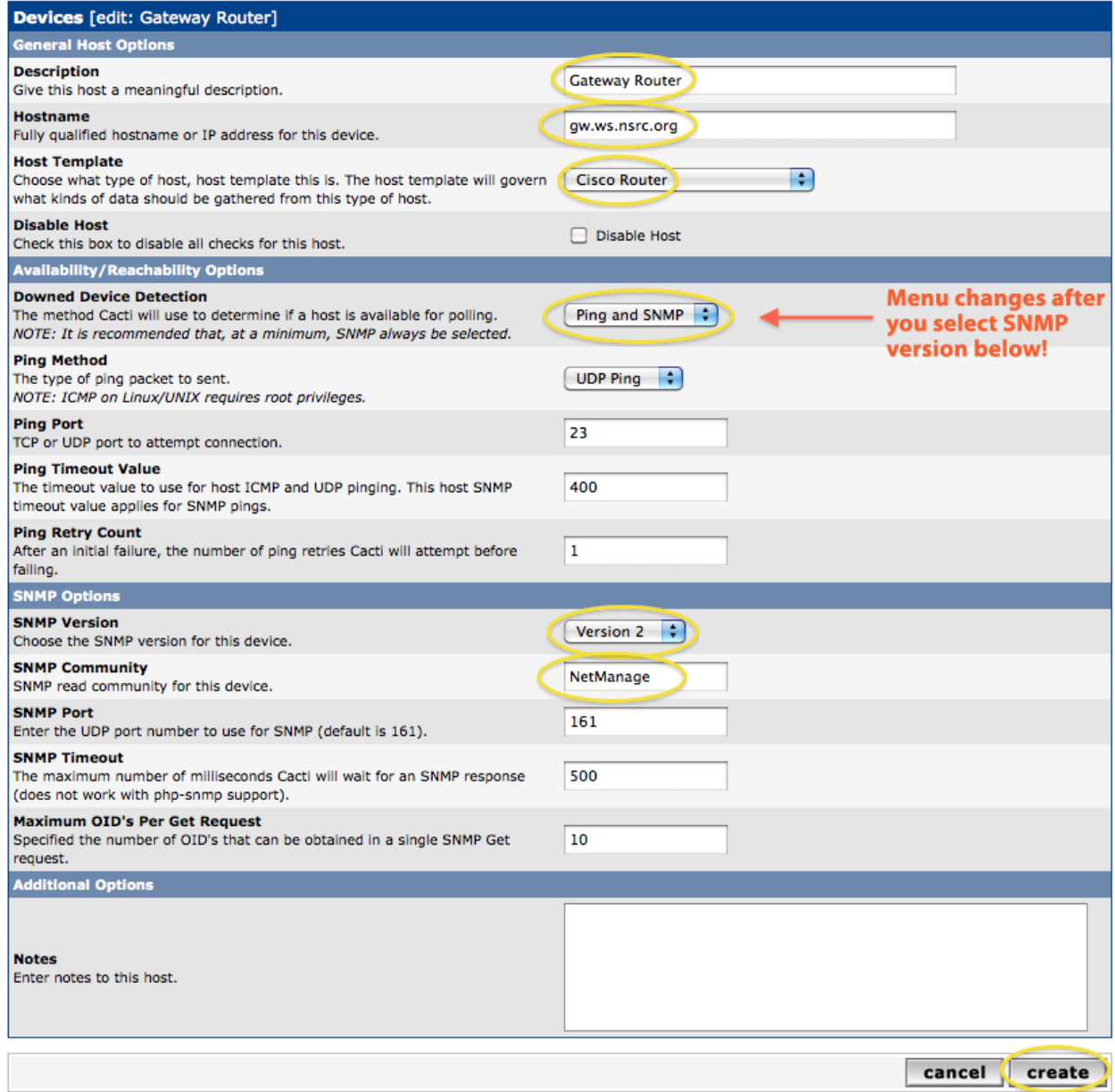

# **Add Devices: 3**

- Host Template: *ucd/net SNMP Host* is recommended for servers to include disk definitions.
- Choose SNMP version 2 for this workshop.
- For "Downed Device Detection" we recommend either using *Ping and SNMP*, or just *Ping*.
- Use "NetManage" for the "SNMP Community" string.

## SNMP access is a security issue:

- Version 2 is not encrypted
- Watch out for globally readable "public" communities
- Be careful about who can access r/w communities.
- Replace "xxxxxxx" with your local public r/o string

## **Add Devices: 4**

## For a router you may see *a lot* of potential network interfaces that are detected by SNMP.

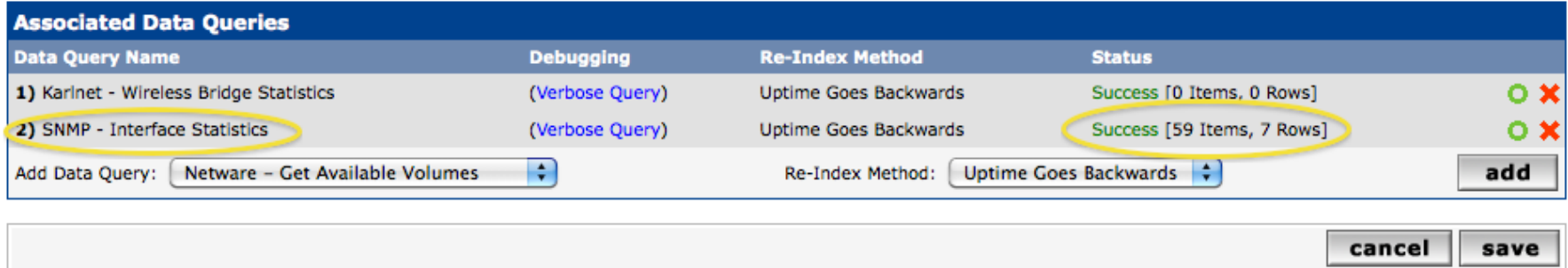

Your decision is to create graphs for all of these are not. Generally the answer is, "Yes" – Why?

# **Create Graphics**

- Chose the "Create graphs for this host"
- Under Graph Templates generally check the top box that chooses *all* the available graphs to be displayed.
- Press Create.
- You can change the default colors, but the predefined definitions generally work well.

# **Create Graphics: 2**

#### **Save Successful.**

#### Gateway Router (gw.ws.nsrc.org)

#### **SNMP Information**

System:Cisco IOS Software, 1841 Software (C1841-ADVIPSERVICESK9-M), Version www.cisco.com/techsupport Copyright (c) 1986-2006 by Cisco Systems, Inc. Compiled Tue 28-Feb-06 21:03 by alnguyen Uptime: 24881862 (2 days, 21 hours, 6 minutes) Hostname: sanoq17-2.learn.ac.lk Location: Contact:

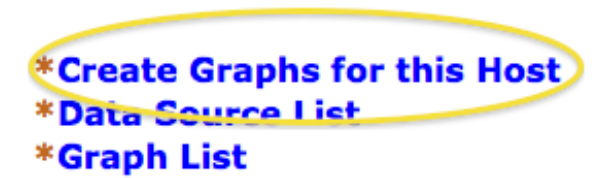

#### **Ping Results**

UDP Ping Success (1.19 ms)

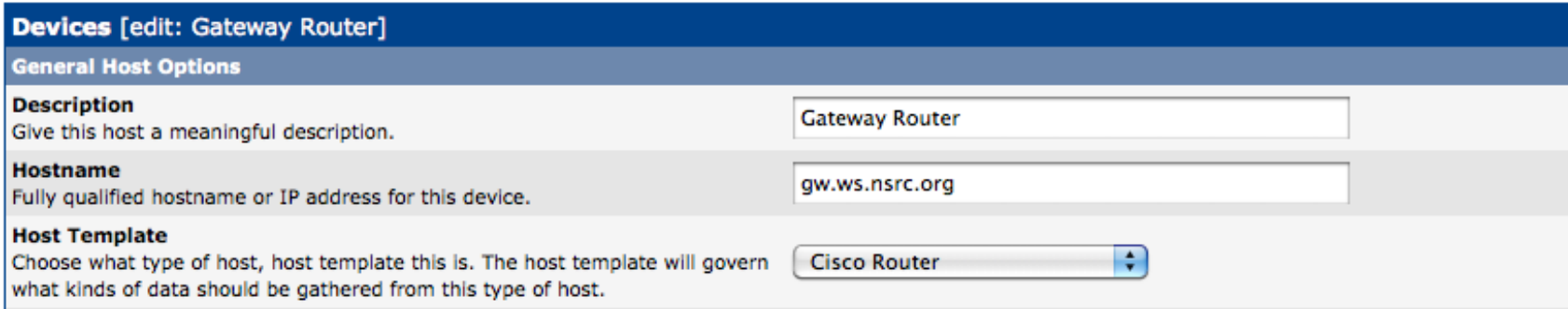

# **Create Graphics: 3**

### Gateway Router (gw.ws.nsrc.org) Cisco Router

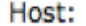

Gateway Router (gw.ws.nsrc.org) : Graph Types:

## $\overline{\cdot}$

### **\*Edit this Host \*Create New Host**

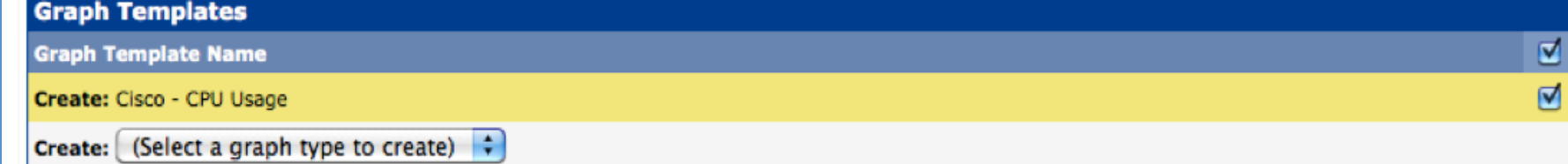

All

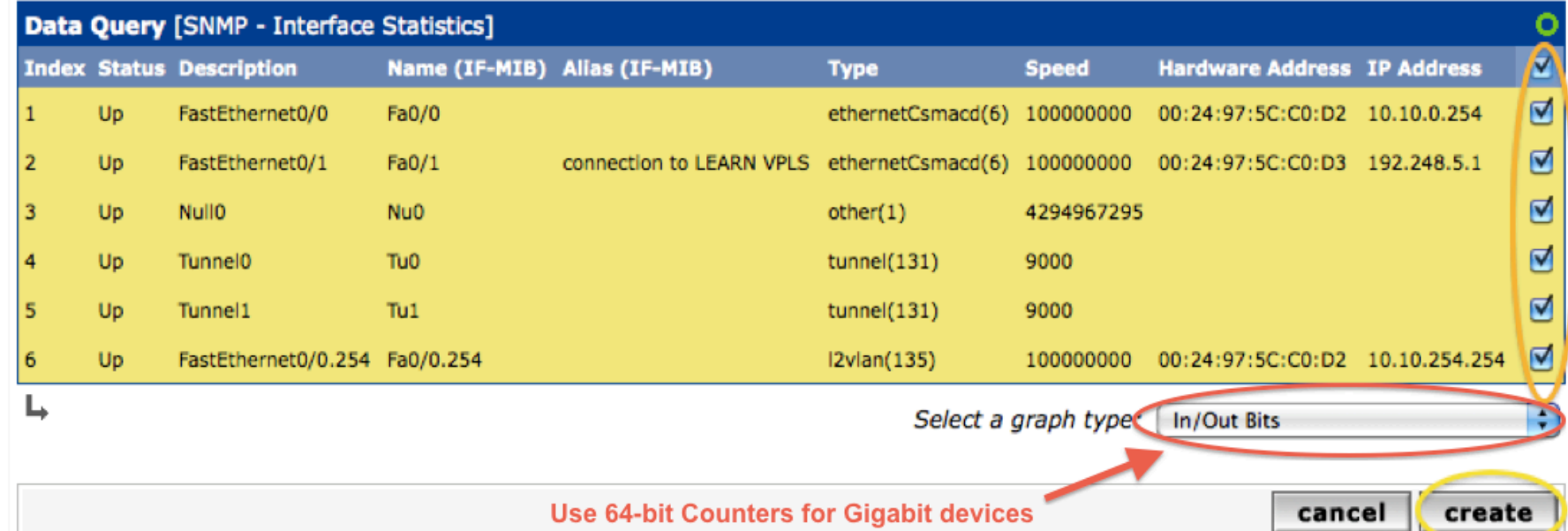

## **Create Graphics: 4**

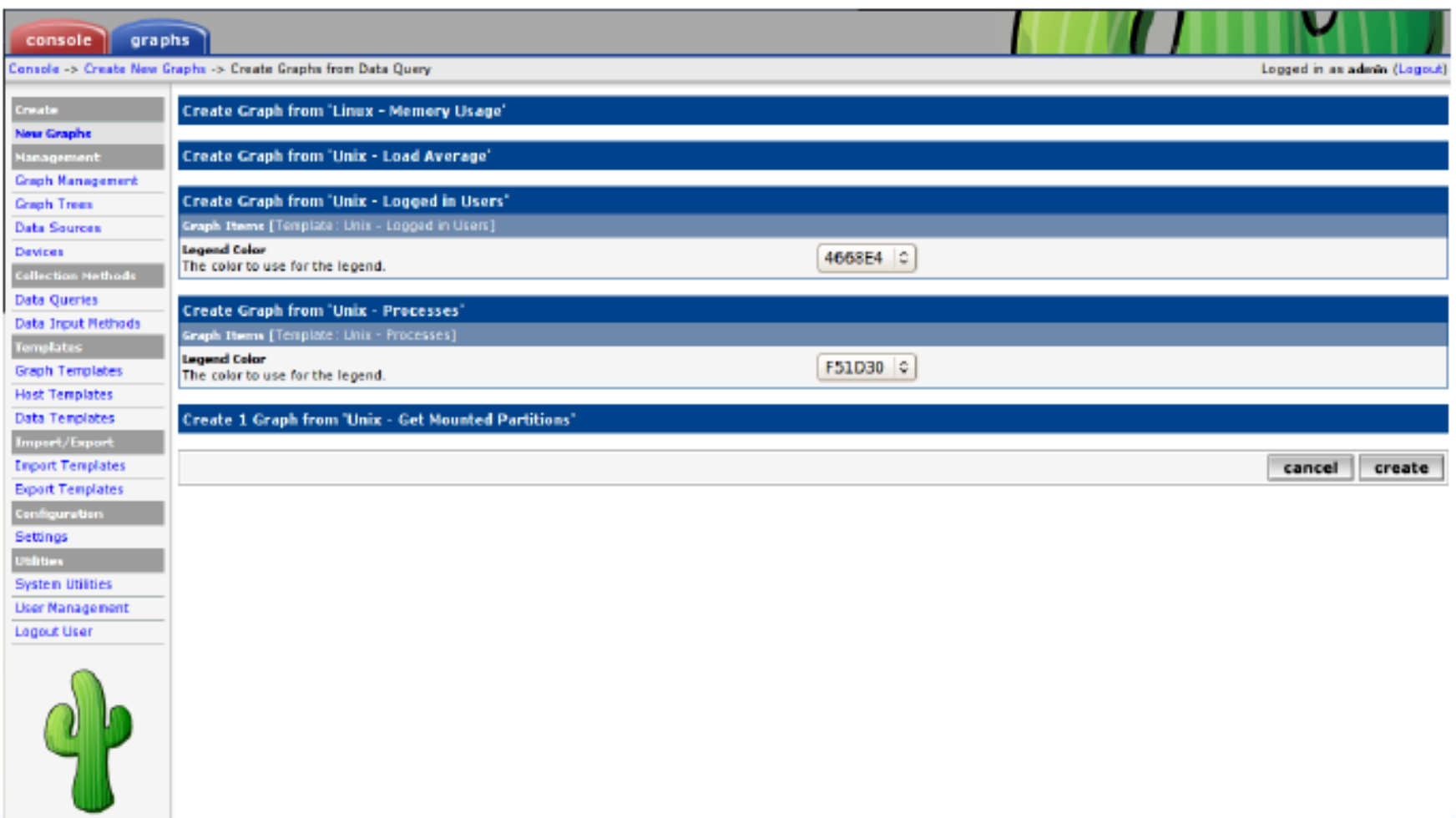

You'll see this screen later when you are creating graphics for hosts vs. routers

# **View the Graphics**

- Place the new device in its proper location in your tree hierarchy.
- Building your display hierarchy is your decision. It might make sense to try drawing this out on paper first.
	- Under Management  $\rightarrow$  Graph Trees select the Default Tree hierarchy (or, create one of your own).

# **Graphics Tree**

### **First, press "Add" if you want a new graphing tree:**

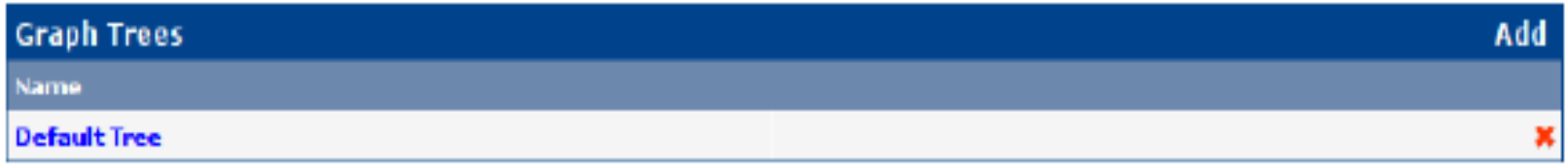

**Second, name your tree, choose the sorting order (the author likes Natural Sorting and press "create":** 

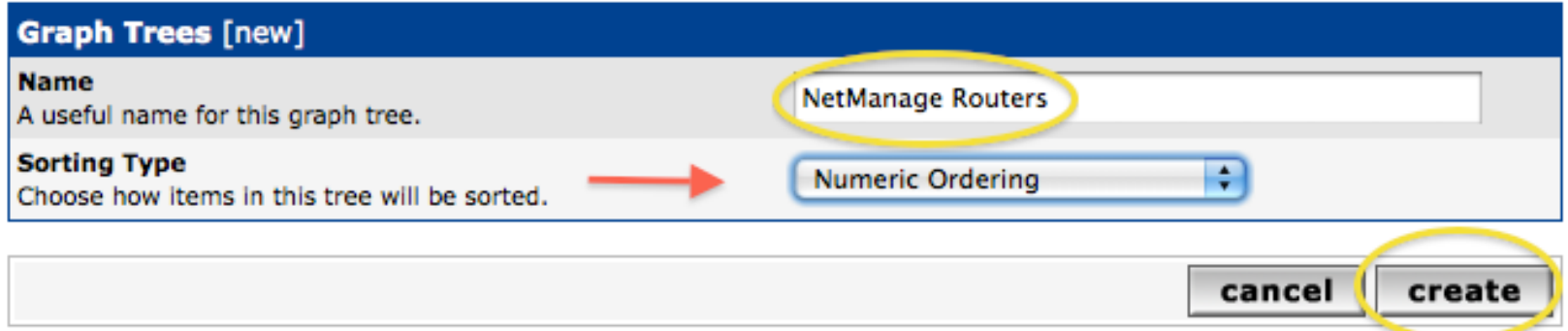

# **Graphics Tree**

### **Third, add devices to your new tree:**

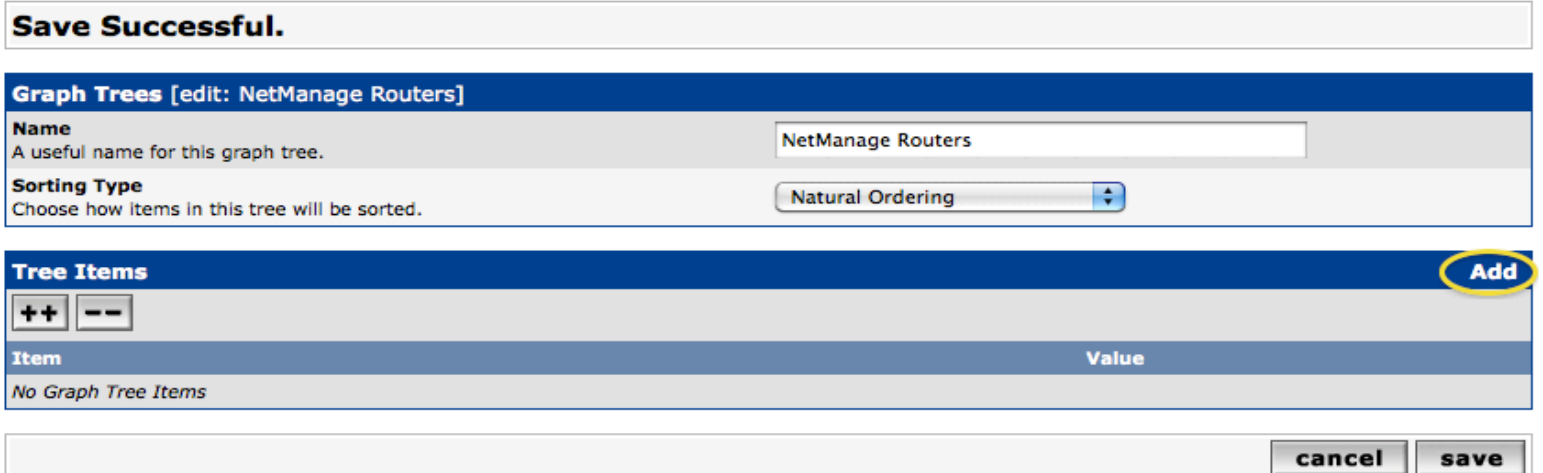

**Once you click "Add" you can add "Headers" (separators), graphs or hosts. Now we'll add Hosts to our newly created graph tree:** 

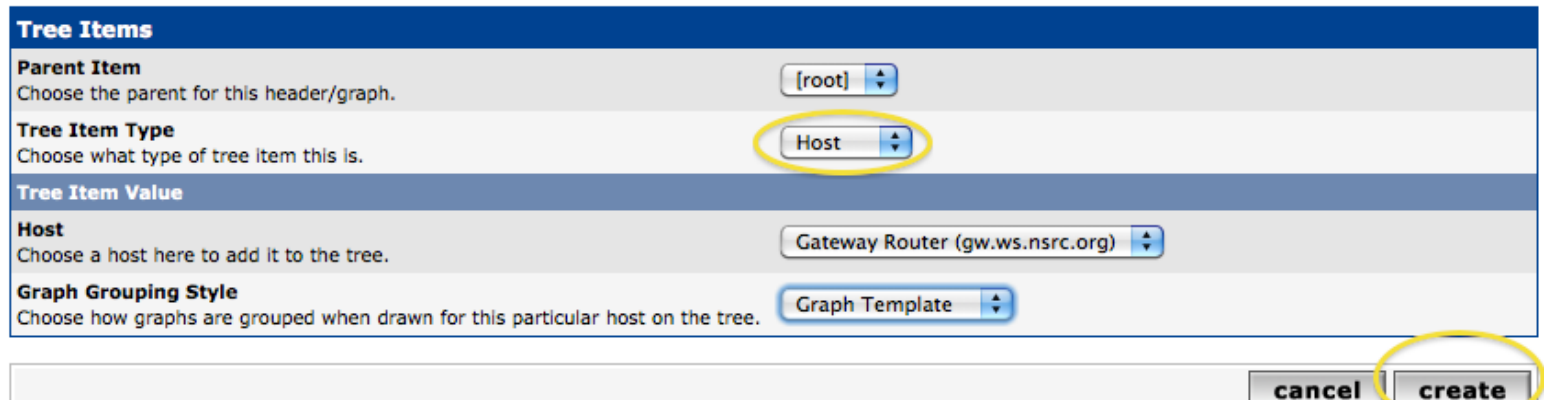

# **Graphics Tree with 2 Devices**

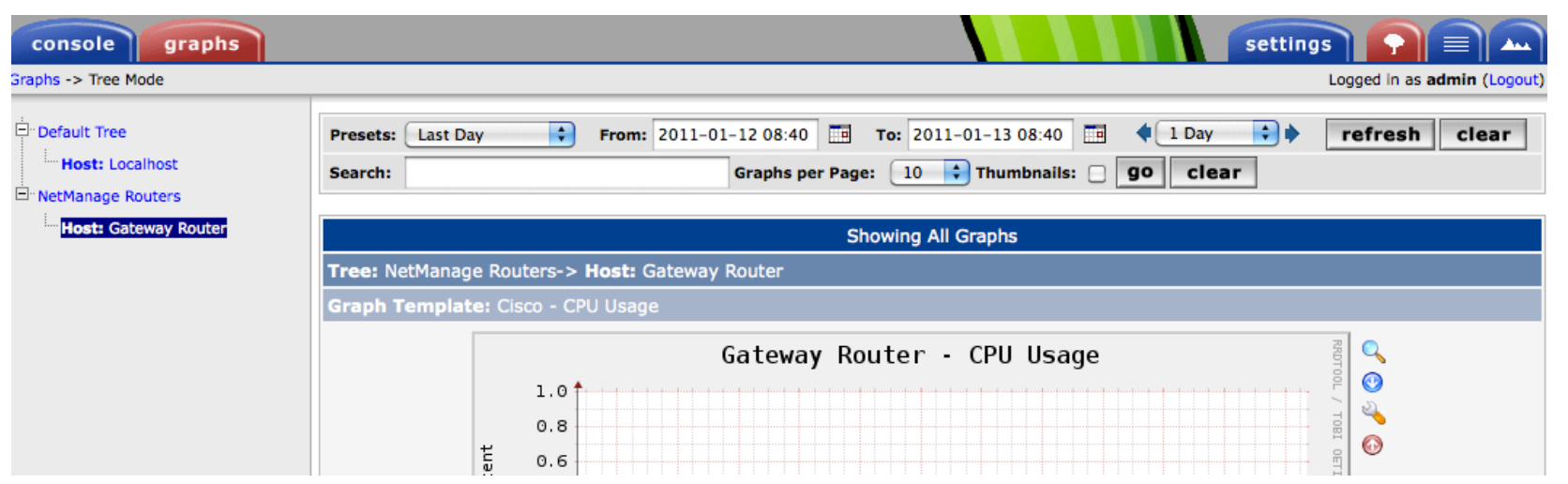

- Our graphics tree *just* after the first two devices were added.
- So far, graphics are empty the first data can take up to 5 minutes to display.
- Cacti graphs are stored on disk and updated using RRDTool via the poller.php script, which, by default, is run every five minutes using cron.

## **Initial Graphs**

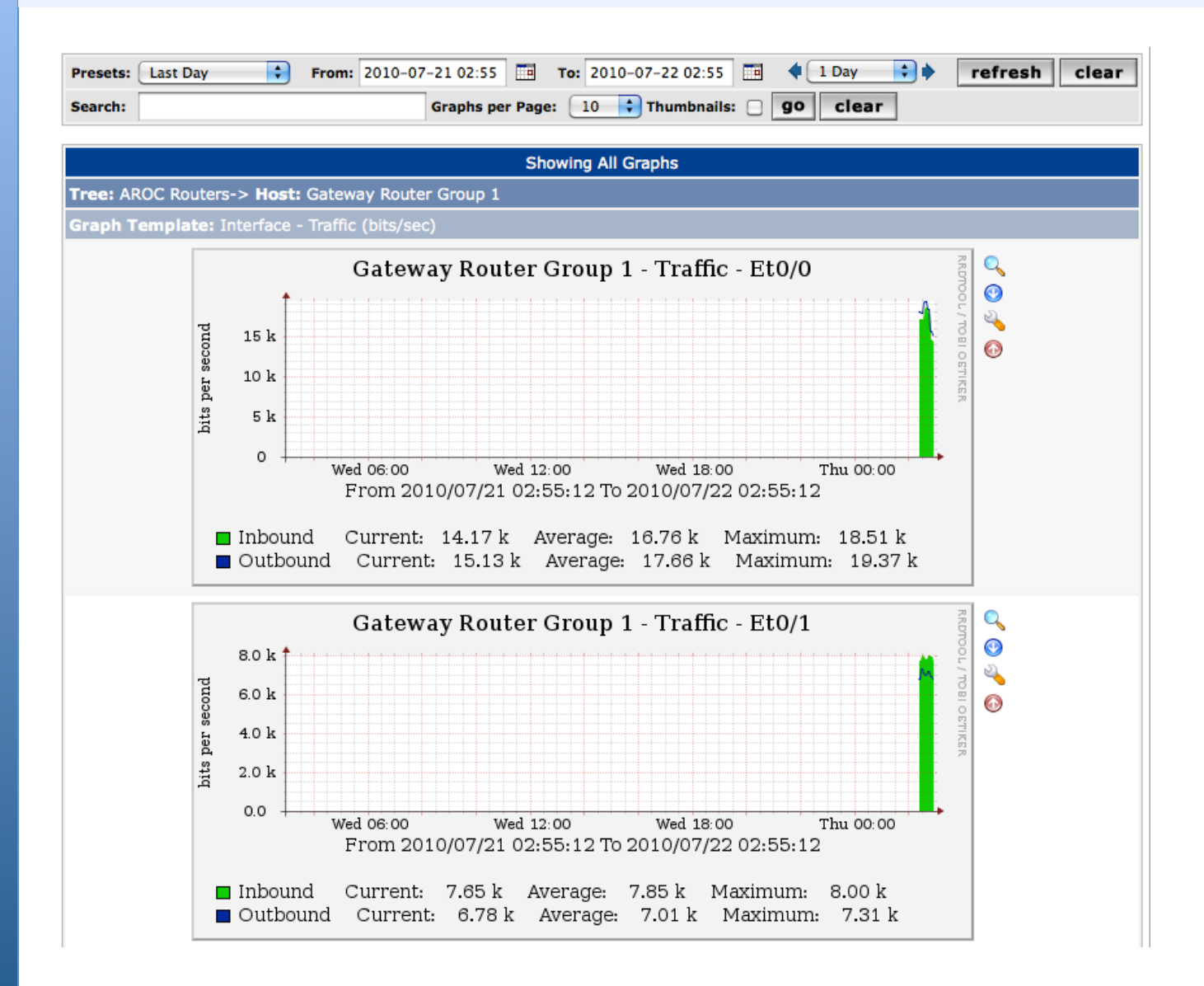

## **Over time you'll see tendencies**

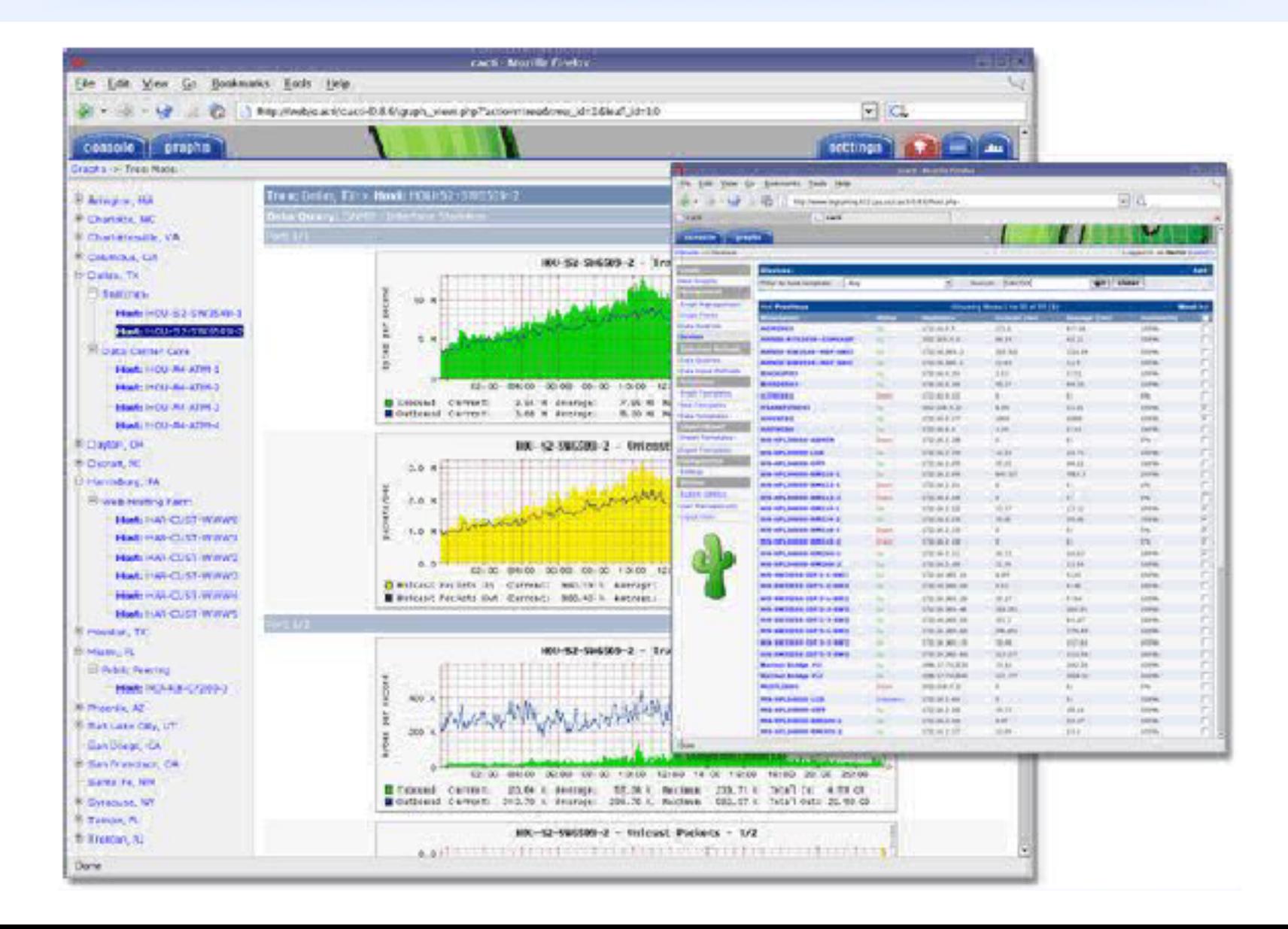

# **Next Steps**

- There are a number of popular Cacti plugins, such as:
	- Settings
	- thold
	- PHP Weathermap
- A good place to start is http://cactiusers.net/ and Google.
- To send email to RT from Cacti via rt-mailgate you can use the Cacti "settings" plugin: http://docs.cacti.net/plugin:settings
- Automate device and graph creation using available command-line scripts in /usr/share/cacti/cli, such as:
	- add devices.php
	- add graphs.php
	- add tree.php

# **Conclusions**

- Cacti is very flexible due to its use of templates.
- Once you understand the concepts behind RRDTool, then how Cacti works should be (more or less) intuitive.
- The visualization hierarchy of devices helps to organize and locate new devices quickly.
- It is not easy to do a rediscover of devices.
- To add lots of devices requires automation. Software such as Netdot, Netdisco, IPPlan, TIPP can help – as well as local scripts that update the Cacti back-end MySQL database directly.

## **References**

- Cacti Web Site: http://www.cacti.net/
- Plugin Documentation http://docs.cacti.net/plugins
- Cacti Discussion Group: http://forums.cacti.net/
- Cacti Users Plugin Architecture Home http://cactiusers.org/

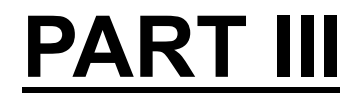

## **Cacti Installation and Configuration**

**Workshop Labs**